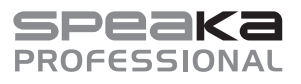

# Bedienungsanleitung

# **KVM-UMSCHALTER**

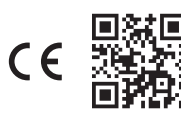

Best.-Nr. 2526455 / SP-KVM-210 (mit HDMI-Anschluss) Best.-Nr. 2526456 / SP-KVM-220 (mit DisplayPort-Anschluss)

### **1 Bestimmungsgemäße Verwendung**

Das Produkt dient dazu, zwei Computer mit einem Monitor sowie einer USB-Tastatur und Maus zu verbinden und zwischen diesen beiden Computern per Tastendruck umzuschalten. Zusätzlich können an der Vorderseite des Produktes ein Mikrofon und ein Kopfhörer angeschlossen werden.

Das Produkt ist ausschließlich für den Innengebrauch bestimmt. Verwenden Sie es also nicht im Freien. Der Kontakt mit Feuchtigkeit ist in jedem Fall zu vermeiden.

Falls Sie das Produkt für andere als die zuvor genannten Zwecke verwenden, könnte das Produkt beschädigt werden. Unsachgemäßer Gebrauch kann zu Kurzschluss, Feuer, Stromschlag oder anderen Gefährdungen führen.

Dieses Produkt entspricht den gesetzlichen, nationalen und europäischen Anforderungen. Aus Sicherheits- und Zulassungsgründen dürfen Sie dieses Produkt nicht umbauen und/oder verändern.

Lesen Sie sich die Bedienungsanleitung sorgfältig durch und bewahren Sie sie sicher auf. Geben Sie das Produkt nur zusammen mit der Bedienungsanleitung an Dritte weiter.

Alle enthaltenen Firmennamen und Produktbezeichnungen sind Warenzeichen der jeweiligen Inhaber. Alle Rechte vorbehalten.

HDMI ist eine eingetragene Marke der HDMI Licensing L.L.C.

# **2 Lieferumfang**

Bedienungsanleitung

**Produkt** 

■ microUSB-Kabel (nur bei Best.-Nr. 2526456)

## **3 Neueste Informationen zum Produkt**

Laden Sie die neuesten Produktinformationen unter www.conrad.com/downloads herunter oder scannen Sie den abgebildeten QR-Code. Folgen Sie den Anweisungen auf der Website.

## **4 Symbolerklärung**

Folgende Symbole befinden sich auf dem Produkt/Gerät oder im Text:

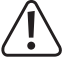

Das Symbol warnt vor Gefahren, die zu Verletzungen führen können.

# **5 Sicherheitshinweise**

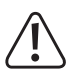

**Lesen Sie sich die Bedienungsanleitung sorgfältig durch und beachten Sie insbesondere die Sicherheitshinweise. Sollten Sie die in dieser Bedienungsanleitung enthaltenen Sicherheitshinweise und Informationen für einen ordnungsgemäßen Gebrauch nicht beachten, übernehmen wir keine Haftung für daraus resultierende Verletzungen oder Sachschäden. Darüber hinaus erlischt in solchen Fällen die Gewährleistung/Garantie.**

#### **5.1 Allgemein**

- Das Produkt ist kein Spielzeug. Halten Sie es von Kindern und Haustieren fern.
- Lassen Sie Verpackungsmaterial nicht achtlos herumliegen. Dieses könnte für Kinder zu einem gefährlichen Spielzeug werden.
- Falls Sie Fragen haben, die mit diesem Dokument nicht beantwortet werden können, wenden Sie sich an unseren technischen Kundendienst oder an sonstiges Fachpersonal.
- Lassen Sie Wartungs-, Anpassungs- und Reparaturarbeiten ausschließlich von einem Fachmann bzw. einer Fachwerkstatt durchführen.

#### **5.2 Handhabung**

 Gehen Sie stets vorsichtig mit dem Produkt um. Stöße, Schläge oder das Herunterfallen aus geringer Höhe können das Produkt beschädigen.

#### **5.3 Betriebsumgebung**

- Setzen Sie das Produkt keiner mechanischen Beanspruchung aus.
- Schützen Sie das Produkt vor extremen Temperaturen, starken Stößen, brennbaren Gasen, Dämpfen und Lösungsmitteln.
- Schützen Sie das Produkt vor hoher Feuchtigkeit und Nässe.
- Schützen Sie das Produkt vor direkter Sonneneinstrahlung.
- Schalten Sie das Produkt niemals gleich dann ein, wenn dieses von einem kalten in einen warmen Raum gebracht wird. Das dabei entstehende Kondenswasser kann unter Umständen das Produkt zerstören. Lassen Sie das Produkt zuerst auf Zimmertemperatur kommen, bevor Sie es in Betrieb nehmen.

#### **5.4 Betrieb**

- Wenden Sie sich an eine Fachkraft, wenn Sie Zweifel über die Arbeitsweise, die Sicherheit oder den Anschluss des Gerätes haben.
- Sollte kein sicherer Betrieb mehr möglich sein, nehmen Sie das Produkt außer Betrieb und schützen Sie es vor unbeabsichtigter Verwendung. Sehen Sie UNBEDINGT davon ab, das Produkt selbst zu reparieren. Der sichere Betrieb ist nicht mehr gewährleistet, wenn das Produkt:
	- sichtbare Schäden aufweist,
	- nicht mehr ordnungsgemäß funktioniert,
	- über einen längeren Zeitraum unter ungünstigen Umgebungsbedingungen gelagert wurde oder
	- erheblichen Transportbelastungen ausgesetzt wurde.

### **5.5 Angeschlossene Geräte**

 Beachten Sie auch die Sicherheitshinweise und Bedienungsanleitungen der übrigen Geräte, an die das Produkt angeschlossen wird.

#### **6 Bedienelemente**

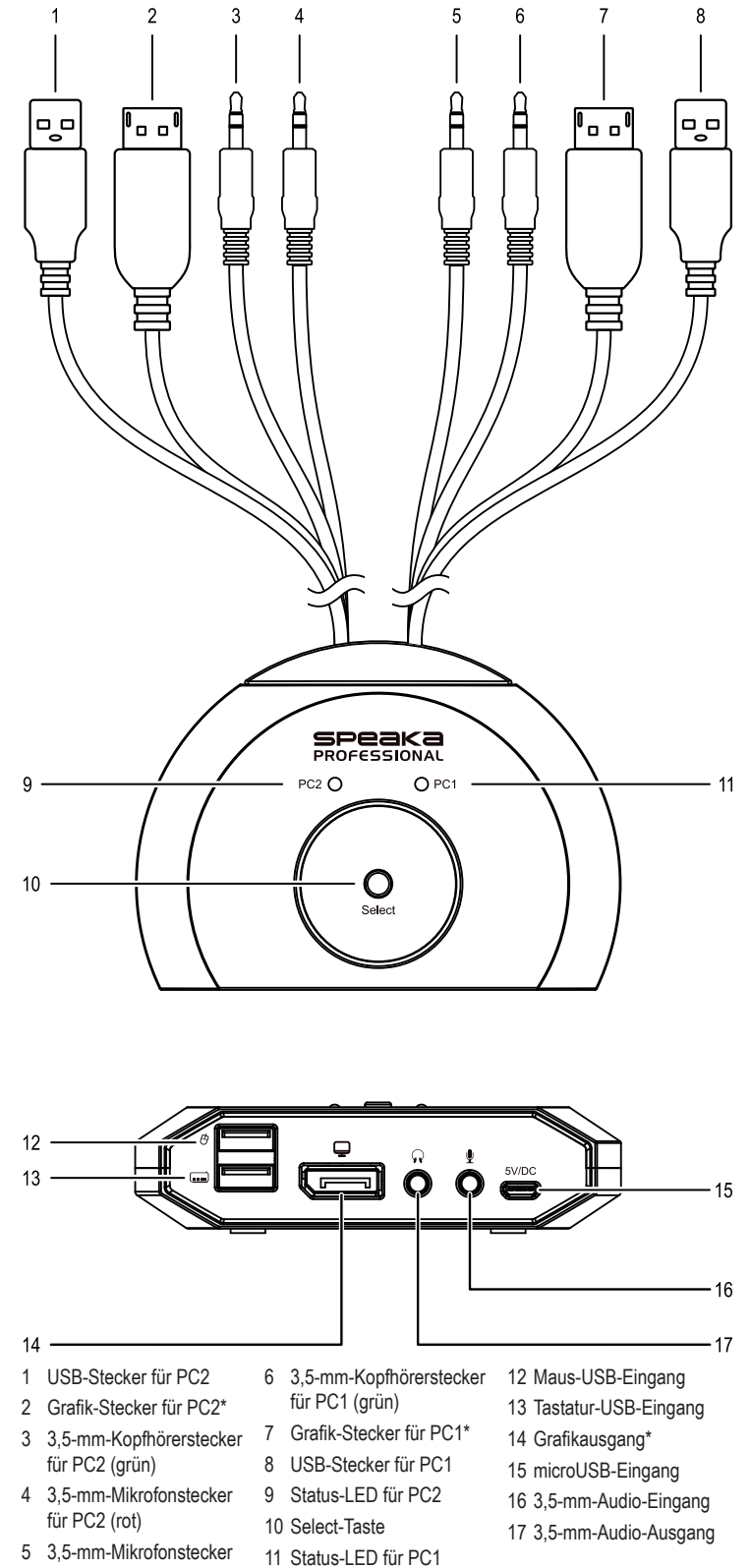

\* HDMI-Anschluss bei Best.-Nr. 2526455, DisplayPort-Anschluss bei Best.-Nr. 2526456

für PC1 (rot)

# **7 Installation und Inbetriebnahme**

- 1. Schalten Sie alle Geräte aus, die Sie mit dem Produkt verbinden möchten.
- 2. Verbinden Sie einen Monitor (oder ein anderes Anzeigegerät) mit dem Grafikausgang **(14)**.
- 3. Verbinden Sie eine USB-Maus mit dem Maus-USB-Eingang **(12)**.
- 4. Verbinden Sie eine USB-Tastatur mit dem Tastatur-USB-Eingang **(13)**.
- 5. Verbinden Sie optional ein geeignetes Audiowiedergabegerät (z. B. Kopfhörer) mit dem 3,5-mm-Audioausgang **(17)**.
- 6. Verbinden Sie optional ein geeignetes Audioaufnahmegerät (z. B. Mikrofon) mit dem 3,5-mm-Audioeingang **(16)**.
- 7. Verbinden Sie den HDMI-/DisplayPort-Stecker für PC1 **(7)** mit dem HDMI-/DisplayPort-Anschluss des ersten Computers.
- 8. Verbinden Sie den USB-Stecker der Anschlusskabel für PC1 **(8)** mit einem USB-Anschluss des ersten Computers.
- 9. Verbinden Sie den HDMI-/DisplayPort-Stecker für PC2 **(2)** mit dem HDMI-/DisplayPort-Anschluss des zweiten Computers.
- 10. Verbinden Sie den USB-Stecker für PC2 **(1)** mit einem USB-Anschluss des zweiten Computers.
- 11. Verbinden Sie gegegebenfalls den 3,5-mm-Kopfhörerstecker (grün) **(6)** sowie den 3,5-mm-Mikorofonstecker (rot) **(5)** für PC1 mit dem Kopfhörer- bzw. Mikrofonanschluss des ersten Computers
- 12. Verbinden Sie gegegebenfalls den 3,5-mm-Kopfhörerstecker (grün) **(3)** sowie den 3,5-mm-Mikorofonstecker (rot) **(4)** für PC2 mit dem Kopfhörer- bzw. Mikrofonanschluss des zweiten Computers.
- 13. Verbinden Sie das mitgelieferte microUSB-Kabel mit dem microUSB-Eingang **(15)** und schließen Sie es an ein geeignetes Netzteil (5 V/DC, min. 500 mA/max. 2000 mA) an.
- 14. Starten Sie den ersten Computer und stellen Sie sicher, dass die angeschlossenen Geräte ordnungsgemäß funktionieren.
- 15. Starten Sie den zweiten Computer, drücken Sie die Select-Taste **(10)**. Prüfen Sie, ob der Umschaltvorgang erfolgreich war und stellen Sie sicher, dass die angeschlossenen Geräte ordnungsgemäß funktionieren.
- Æ Das Produkt ist einsatzbereit und Sie können durch Drücken der Select-Taste **(10)** zwischen den beiden angeschlossenen Computern umschalten.

#### **Hinweis:**

Die Status-LED **(9 / 11)** des jeweils aktiven Computers leuchtet auf.

### **8 Tastenkombinationen**

Einige Funktionalitäten des Produkts können durch verschiedene, am Computer eingegebene Tastenkombinationen aufgerufen werden.

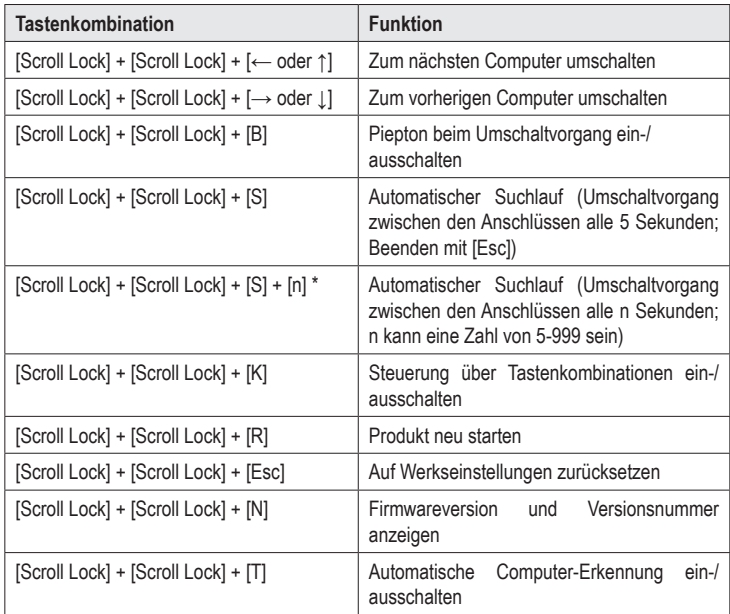

\* Zur Benutzung der Tastenkombination: [Scroll Lock] + [Scroll Lock] + [S] + [n], drücken Sie bitte erst [Scroll Lock] + [Scroll Lock] + [S].

# **9 Reinigung und Pflege**

#### **Wichtig:**

- Verwenden Sie keine aggressiven Reinigungsmittel, Reinigungsalkohol oder andere chemische Lösungsmittel. Diese können zu Schäden am Gehäuse und zu Fehlfunktionen des Produkts führen.
- Tauchen Sie das Produkt nicht in Wasser.
- 1. Trennen Sie das Produkt von der Stromversorgung.
- 2. Trennen Sie alle angeschlossenen Kabel.
- 3. Reinigen Sie das Produkt mit einem trockenen, faserfreien Tuch.

#### **10 Entsorgung**

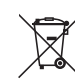

Alle Elektro- und Elektronikgeräte, die auf den europäischen Markt gebracht werden, müssen mit diesem Symbol gekennzeichnet werden. Dieses Symbol weist darauf hin, dass dieses Gerät am Ende seiner Lebensdauer getrennt von unsortiertem Siedlungsabfall zu entsorgen ist.

Jeder Besitzer von Altgeräten ist verpflichtet, Altgeräte einer vom unsortierten Siedlungsabfall getrennten Erfassung zuzuführen. Die Endnutzer sind verpflichtet, Altbatterien und Altakkumulatoren, die nicht vom Altgerät umschlossen sind, sowie Lampen, die zerstörungsfrei aus dem Altgerät entnommen werden können, vor der Abgabe an einer Erfassungsstelle vom Altgerät zerstörungsfrei zu trennen.

Vertreiber von Elektro- und Elektronikgeräten sind gesetzlich zur unentgeltlichen Rücknahme von Altgeräten verpflichtet. Conrad stellt Ihnen folgende **kostenlose** Rückgabemöglichkeiten zur Verfügung (weitere Informationen auf unserer Internet-Seite):

- in unseren Conrad-Filialen
- **n** in den von Conrad geschaffenen Sammelstellen
- in den Sammelstellen der öffentlich-rechtlichen Entsorgungsträger oder bei den von Herstellern und Vertreibern im Sinne des ElektroG eingerichteten Rücknahmesystemen

Für das Löschen von personenbezogenen Daten auf dem zu entsorgenden Altgerät ist der Endnutzer verantwortlich.

Beachten Sie, dass in Ländern außerhalb Deutschlands evtl. andere Pflichten für die Altgeräte-Rückgabe und das Altgeräte-Recycling gelten.

### **11 Technische Daten**

#### **11.1 Stromversorgung**

Eingangsspannung/-strom............ 5 V/DC, min. 500 mA/max. 2000 mA

#### **11.2 Kompatibilität**

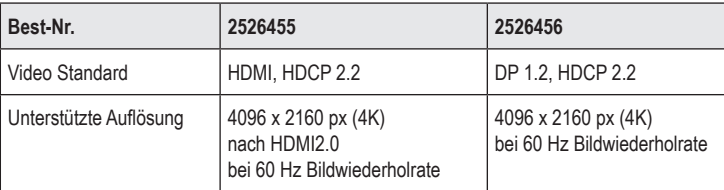

Unterstützte Betriebssysteme....... Windows®, MacOS®, Linux

#### **11.3 Umgebungsbedingungen**

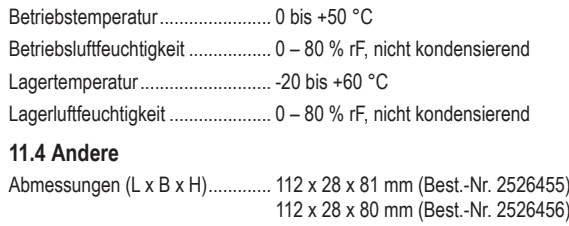

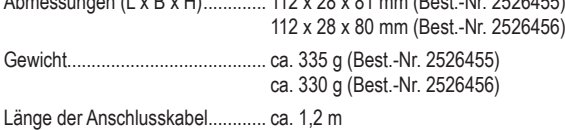

Dies ist eine Publikation der Conrad Electronic SE, Klaus-Conrad-Str. 1, D-92240 Hirschau (www.conrad.com). Alle Rechte einschließlich Übersetzung vorbehalten. Reproduktionen jeder Art, z. B. Fotokopie, Mikroverfilmung, oder die Erfassung in elektronischen Datenverarbeitungsanlagen, bedürfen der schriftlichen Genehmigung des Herausgebers. Nachdruck, auch auszugsweise, verboten. Die Publikation entspricht dem technischen Stand bei Drucklegung. Copyright 2022 by Conrad Electronic SE. \*2526455\_2526456\_v2\_0822\_02\_DS\_m\_4L\_(1)

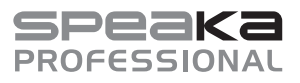

# Operating instructions

# **KVM SWITCH**

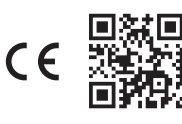

Item no. 2526455 / SP-KVM-210 (with HDMI connection) Item no. 2526456 / SP-KVM-220 (with DisplayPort connection)

## **1 Intended use**

This product is designed to connect two computers to a monitor as well as a USB keyboard and mouse, and allows you to switch between the two computers by pressing a button. In addition, a microphone and a set of headphones can be connected to the front of the product.

The product is intended for indoor use only. Do not use it outdoors. Contact with moisture must be avoided under all circumstances.

Using the product for purposes other than those described above may damage the product. Improper product use can cause a short circuit, fire, electric shock or other hazards.

This product complies with statutory, national and European regulations. For safety and approval purposes, you must not rebuild and/or modify the product.

Read the operating instructions carefully and store them in a safe place. Make this product available to third parties only together with the operating instructions.

All company and product names contained herein are trademarks of their respective owners. All rights reserved.

HDMI is a registered trademark of HDMI Licensing L.L.C.

# **2 Delivery content**

**Product** 

2526456)

**Operating instructions** 

# **3 Latest product information**

Micro USB cable (only for item no.

Download the latest product information at www.conrad.com/downloads or scan the QR code shown. Follow the instructions on the website.

# **4 Description of symbols**

The following symbols are on the product/appliance or are used in the text:

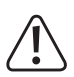

The symbol warns of hazards that can lead to personal injury.

# **5 Safety instructions**

**Read the operating instructions carefully and especially observe the safety information. If you do not follow the safety instructions and information on proper handling in this manual, we assume no liability for any resulting personal injury or damage to property. Such cases will invalidate the warranty/ guarantee.**

### **5.1 General information**

- $\blacksquare$  This product is not a toy. Keep it out of the reach of children and pets.
- Do not leave packaging material lying around carelessly. It may become a dangerous plaything for children.
- Should you have any questions or concerns after reading this document, please contact our technical support or a professional technician.
- Maintenance, modifications and repairs must be carried out by a technician or a specialist repair centre.

#### **5.2 Handling**

Handle the product carefully. Impact, shocks or a fall even from a low height can damage the product.

### **5.3 Operating conditions**

- Do not expose the product to any mechanical stress.
- **Protect the product from extreme temperatures, strong jolts, flammable gases, vapours,** and solvents.
- $\blacksquare$  Protect the product from high humidity and moisture.
- The product must not be exposed to direct sunlight.
- Never switch the device on immediately after taking it from a cold into a warm environment. This may cause condensation to form, which can destroy the product. Allow the product to reach room temperature before using it.

#### **5.4 Operation**

- Consult an expert when in doubt about the operation, safety or connection of the device.
- If it is no longer possible to operate the product safely, stop using it and prevent unauthorised use. DO NOT attempt to repair the product yourself. Safe operation can no longer be guaranteed if the product:
	- is visibly damaged,
	- is no longer working properly,
	- has been stored for extended periods in poor ambient conditions or
	- has been subjected to any serious transport-related stress.

#### **5.5 Connected devices**

Always observe the safety information and operating instructions of any other devices which are connected to the product.

#### **6 Overview of product**

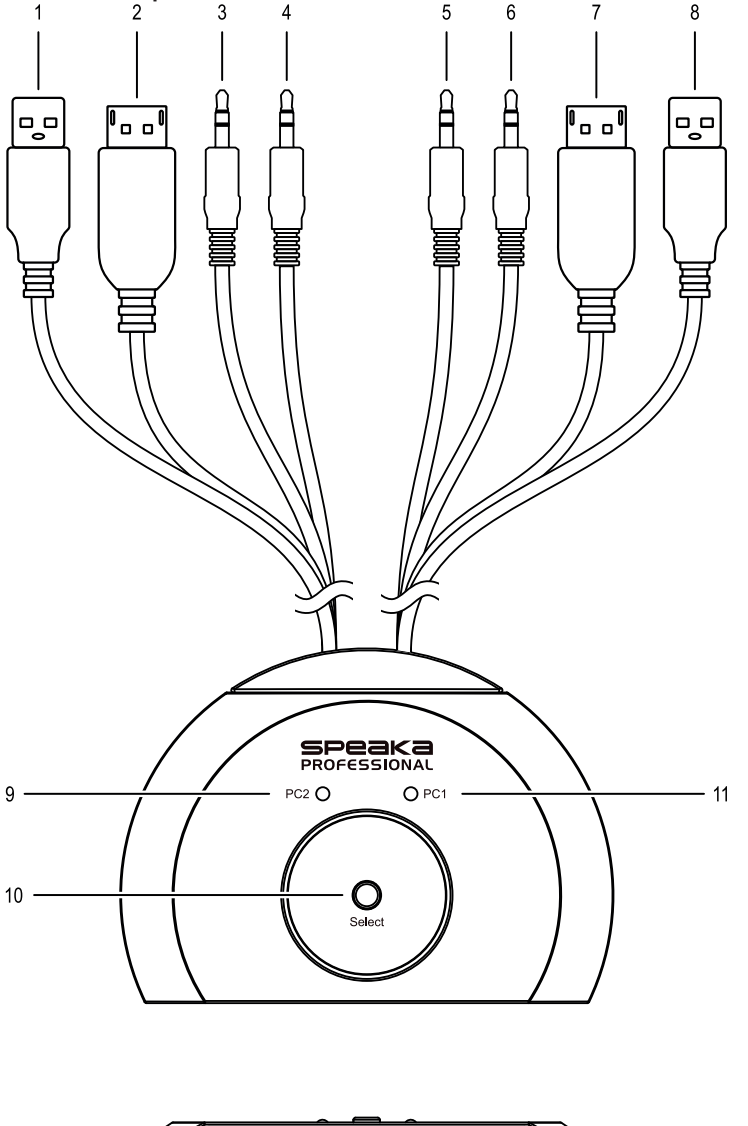

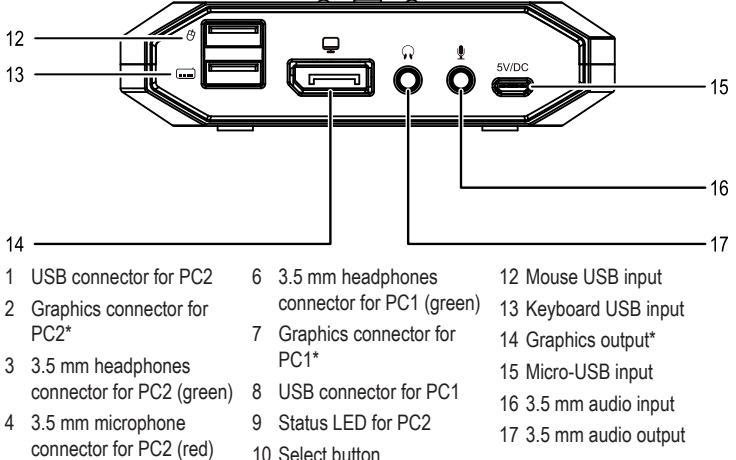

11 Status LED for PC1

\* HDMI connection for item no. 2526455 DisplayPort connection for item no. 2526456

5 3.5 mm microphone connector for PC1 (red)

# **7 Installation and setup**

- 1. Turn off all the devices that you want to connect to the product.
- 2. Connect a monitor (or other display device) to the graphics output **(14)**.
- 3. Connect a USB mouse to the mouse USB input **(12)**.
- 4. Connect a USB keyboard to the keyboard USB input **(13)**.
- 5. Optionally, connect a suitable audio playback device (e.g. headphones) to the 3.5 mm audio output **(17)**.
- 6. Optionally, connect a suitable audio recording device (e.g. microphone) to the 3.5 mm audio input **(16)**.
- 7. Connect the HDMI/DisplayPort connector for PC1 **(7)** to the HDMI/DisplayPort port on the first computer
- 8. Connect the USB connector on the connection cable for PC1 **(8)** to a USB port on the first computer.
- 9. Connect the HDMI/DisplayPort connector for PC2 **(2)** to the HDMI/DisplayPort port on the second computer.
- 10. Connect the USB connector for PC2 **(1)** to a USB port on the second computer.
- 11. If required, connect the 3.5 mm headphones connector (green) **(6)** and the 3.5 mm microphone connector (red) **(5)** for PC1 to the headphones/microphone socket on the first computer.
- 12. If required, connect the 3.5 mm headphones connector (green) **(3)** and the 3.5 mm microphone connector (red) **(4)** for PC2 to the headphones/microphone socket on the second computer.
- 13. Connect the supplied micro USB cable to the micro USB input **(15)** and connect it to a suitable power adapter (5 V/DC, min. 500 mA/max. 2000 mA).
- 14. Start the first computer and make sure that the connected devices are working properly.
- 15. Start the second computer, then press the Select button **(10)**. Check that the switching process was successful and make sure that the connected devices are working properly.
- $\rightarrow$  The product is now ready for use and you can switch between the two connected computers by pressing the Select button **(10)**.

#### **Note:**

The status LED **(9 / 11)** of the active computer will light up.

# **8 Keyboard shortcuts**

Some features of the product can be accessed through various keyboard shortcuts entered on the computer.

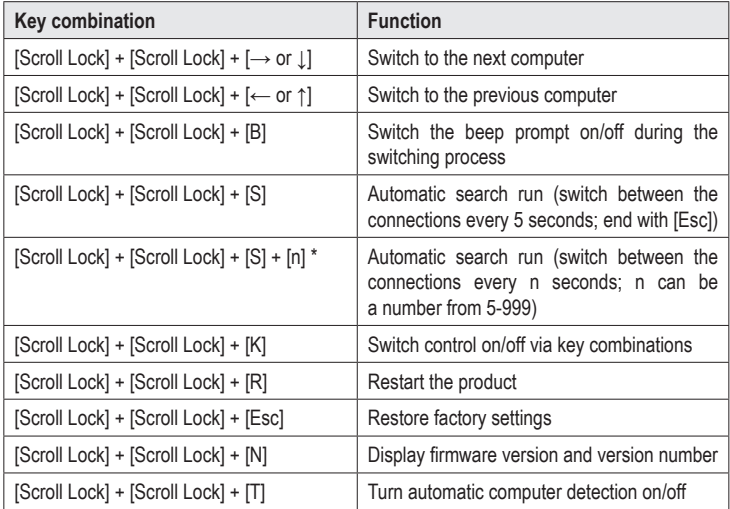

\* To use the Key combination: [Scroll Lock] + [Scroll Lock] + [S] + [n], please press [Scroll Lock] + [Scroll Lock] + [S] first.

# **9 Cleaning and care**

#### **Important:**

- Do not use any aggressive cleaning agents, rubbing alcohol or other chemical solutions. These may damage the housing and can cause the product to malfunction. – Do not immerse the product in water.
- 1. Disconnect the product from the power supply.
- 2. Disconnect all connected cables.
- 3. Clean the product with a dry, lint-free cloth.

# **10 Disposal**

# **10.1 Product**

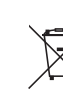

This symbol must appear on any electrical and electronic equipment placed on the EU market. This symbol indicates that this device should not be disposed of as unsorted municipal waste at the end of its service life.

Owners of WEEE (Waste from Electrical and Electronic Equipment) shall dispose of it separately from unsorted municipal waste. Spent batteries and accumulators, which are not enclosed by the WEEE, as well as lamps that can be removed from the WEEE in a non-destructive manner, must be removed by end users from the WEEE in a non-destructive manner before it is handed over to a collection point.

Distributors of electrical and electronic equipment are legally obliged to provide free take-back of waste. Conrad provides the following return options **free of charge** (more details on our website)

- in our Conrad offices
- at the Conrad collection points
- at the collection points of public waste management authorities or the collection points set up by manufacturers or distributors within the meaning of the ElektroG

End users are responsible for deleting personal data from the WEEE to be disposed of.

It should be noted that different obligations about the return or recycling of WEEE may apply in countries outside of Germany.

# **11 Technical data**

### **11.1 Power supply**

Input voltage / current................... 5 V/DC, min. 500 mA/max. 2000 mA

### **11.2 Compatibility**

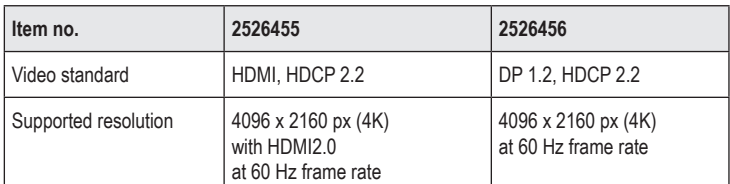

Supported operating systems....... Windows®, MacOS®, Linux

#### **11.3 Ambient conditions**

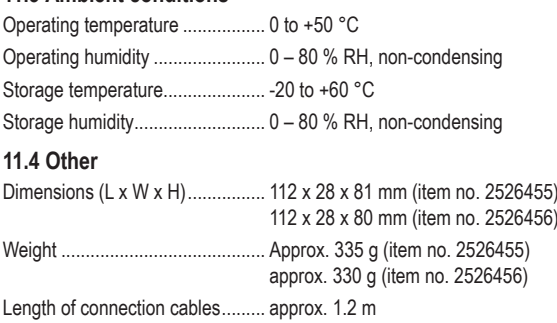

This is a publication by Conrad Electronic SE, Klaus-Conrad-Str. 1, D-92240 Hirschau (www.conrad.com). All rights including translation reserved. Reproduction by any method (e.g. photocopying, microfilming or capturing in electronic data processing systems) requires prior written approval from the publisher. Reprinting, also in part, is prohibited. This publication reflects the technical status at the time of printing. Copyright 2022 by Conrad Electronic SE. \*2526455\_2526456\_v2\_0822\_02\_DS\_m\_4L\_(1)

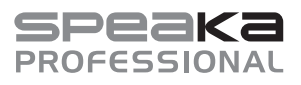

# Mode d'emploi

# **COMMUTATEUR KVM**

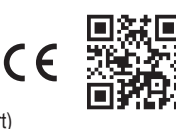

Nº de commande 2526455 / SP-KVM-210 (avec connexion HDMI) Nº de commande 2526456 / SP-KVM-220 (avec connexion DisplayPort)

# **1 Utilisation prévue**

Le produit permet de connecter deux ordinateurs à un moniteur, un clavier et une souris USB et de basculer entre ces deux ordinateurs par simple pression sur un bouton. Vous pouvez également connecter un micro et un casque sur l'avant de l'appareil.

L'appareil est destiné à un usage intérieur uniquement. Ne l'utilisez pas en plein air. Évitez dans tous les cas tout contact avec l'humidité.

Si vous utilisez le produit à des fins autres que celles décrites précédemment, vous risquez de l'endommager. Une utilisation inappropriée peut entraîner un court-circuit, un incendie, un choc électrique ou d'autres dangers.

Ce produit est conforme aux exigences des normes européennes et nationales en vigueur. Pour des raisons de sécurité et d'homologation, toute transformation et/ou modification du produit est interdite.

Lisez attentivement le mode d'emploi et conservez-le dans un endroit sûr. Transmettez toujours le mode d'emploi avec le produit, si vous le donnez à un tiers.

Tous les noms d'entreprises et appellations de produits contenus dans ce mode d'emploi sont des marques déposées de leurs propriétaires respectifs. Tous droits réservés. HDMI est une marque déposée de HDMI Licensing L.L.C.

- **2 Contenu de l'emballage Produit**
- Mode d'emploi
- Câble microUSB (uniquement pour le n° de commande 2526456)
- **3 Dernières informations sur le produit**

Téléchargez les modes d'emploi actualisés via le lien www.conrad.com/downloads ou scannez le Code QR illustré. Suivez les instructions figurant sur la page internet.

# **4 Explication des symboles**

Les symboles suivants se trouvent sur le produit/l'appareil ou dans le texte :

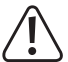

Le symbole vous avertit des dangers pouvant entraîner des blessures corporelles.

# **5 Consignes de sécurité**

**Lisez attentivement le mode d'emploi dans son intégralité, en étant particulièrement attentif aux consignes de sécurité. Nous déclinons toute responsabilité en cas de dommages corporels ou matériels résultant du non-respect des consignes de sécurité et des informations relatives à la manipulation correcte contenues dans ce manuel. De tels cas entraînent l'annulation de la garantie.**

# **5.1 Généralités**

- Ce produit n'est pas un jouet. Gardez-le hors de portée des enfants et des animaux domestiques.
- Ne pas laisser le matériel d'emballage sans surveillance. Cela pourrait constituer un jouet très dangereux pour les enfants.
- Si vous avez des questions auxquelles ce document ne répond pas, veuillez contacter notre service technique.
- Toute opération d'entretien, de réglage ou de réparation doit être exclusivement effectuée par un spécialiste ou un atelier spécialisé.

#### **5.2 Utilisation**

 Manipulez le produit avec précaution. Les chocs, les coups ou les chutes, même de faible hauteur, peuvent endommager le produit.

#### **5.3 Cadre de fonctionnement**

- N'exposez pas le produit à des contraintes mécaniques.
- Gardez le produit à l'abri de températures extrêmes, de chocs violents, de gaz inflammables, de vapeurs et de solvants.
- **Protégez le produit contre une humidité élevée et l'eau.**
- **Protégez le produit de la lumière directe du soleil**
- N'allumez pas tout de suite le produit lorsqu'il vient d'être transporté d'une pièce froide vers un local chaud ! L'eau de condensation qui en résulterait pourrait éventuellement détruire l'appareil. Attendez que le chargeur ait atteint la température ambiante avant de le mettre en service.

#### **5.4 Mise en service**

- Adressez-vous à un technicien spécialisé si vous avez des doutes concernant la manipulation, la sécurité ou le branchement de l'appareil.
- Si une utilisation en toute sécurité n'est plus possible, cessez d'utiliser le produit et protégez-le contre toute utilisation accidentelle. Veillez à ne pas réparer le produit vousmême. Une utilisation en toute sécurité n'est plus garantie si le produit :
	- présente des traces de dommages visibles,
	- ne fonctionne plus correctement,
	- a été rangé dans des conditions inadéquates sur une longue durée, ou
	- a été transporté dans des conditions très rudes.

#### **5.5 Appareils raccordés**

 Respectez également les consignes de sécurité et le mode d'emploi des autres appareils connectés au produit.

## **6 Éléments de fonctionnement**

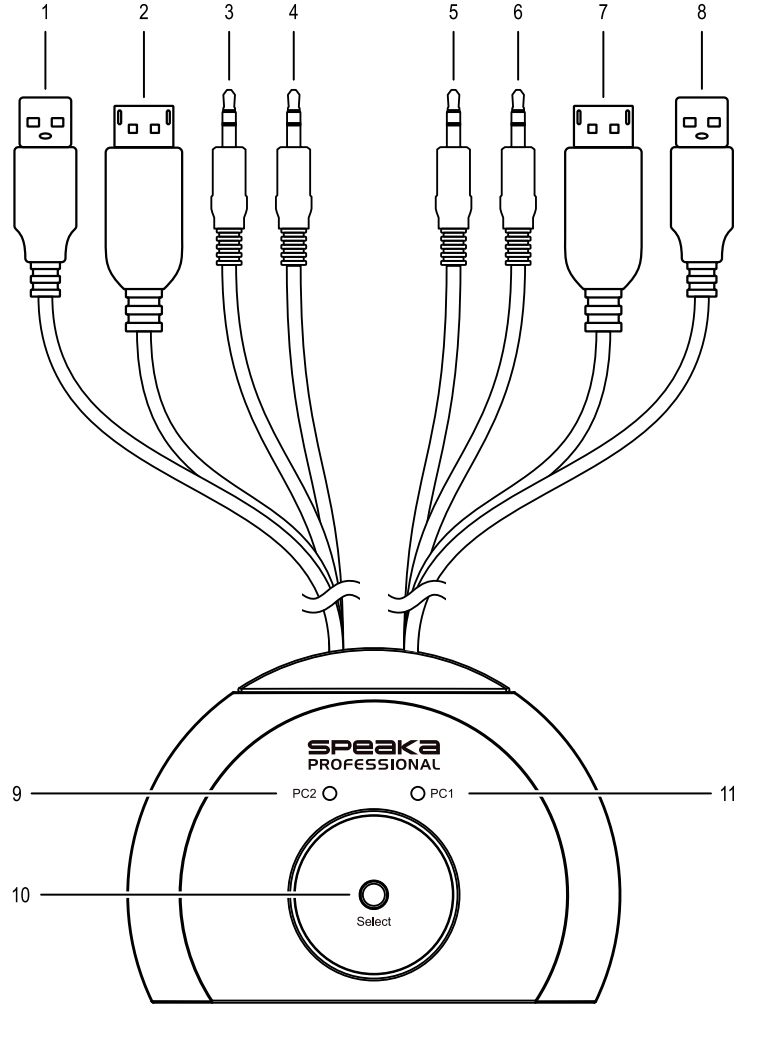

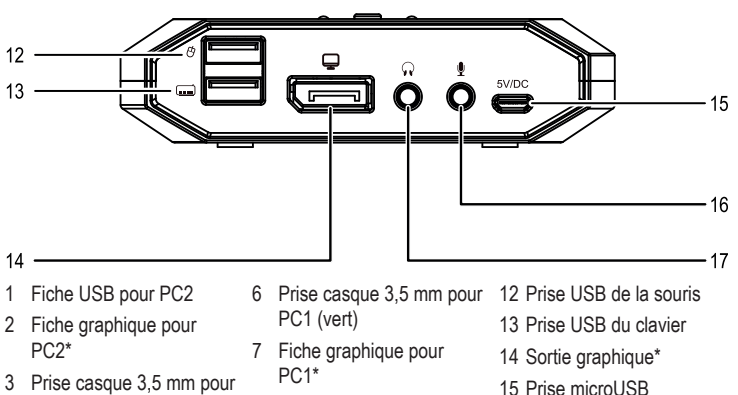

PC2 (vert) 4 Fiche microphone 3,5 mm

pour PC1 (rouge)

- pour PC2 (rouge) 9 LED d'état pour PC2 10 Touche Select
- 5 Fiche microphone 3,5 mm 11 LED d'état pour PC1

8 Fiche USB pour PC1

16 Prise audio 3,5 mm 17 Sortie audio 3,5 mm

\* Connexion HDMI pour le n° de commande 2526455, connexion DisplayPort pour le n° de commande 2526456

# **7 Installation et mise en service**

- 1. Éteignez d'abord tous les appareils que vous souhaitez connecter au produit.
- 2. Connectez un moniteur (ou un autre appareil d'affichage) à la sortie graphique **(14)**.
- 3. Connectez une souris USB à la prise USB de la souris **(12)**.
- 4. Connectez un clavier USB à la prise USB du clavier **(13)**.
- 5. Raccordez le cas échéant un appareil de lecture audio approprié (par ex. un casque) à la sortie audio 3,5 mm **(17)**.
- 6. Raccordez le cas échéant un appareil d'enregistrement audio approprié (par ex. un micro) à la prise audio 3,5 mm **(16)**.
- 7. Branchez la fiche HDMI/DisplayPort pour le PC1 **(7)** au port HDMI/DisplayPort du premier ordinateur.
- 8. Branchez la fiche USB du câble de connexion du PC1 **(8)** sur un port USB du premier ordinateur.
- 9. Branchez la fiche HDMI/DisplayPort pour le PC2 **(2)** au port HDMI/DisplayPort du deuxième ordinateur.
- 10. Branchez la fiche USB du PC2 **(1)** à un port USB du deuxième ordinateur.
- 11. Le cas échéant, branchez la fiche casque 3,5 mm (verte) **(6)** ainsi que la fiche du micro 3,5 mm (rouge) **(5)** pour le PC1 sur le port casque ou microphone du premier ordinateur.
- 12. Le cas échéant, branchez la fiche casque 3,5 mm (verte) **(3)** ainsi que la fiche du micro 3,5 mm (rouge) **(4)** pour le PC2 sur le port casque ou microphone du deuxième ordinateur.
- 13. Branchez le câble microUSB fourni à la prise microUSB **(15)** puis branchez-le sur un adaptateur secteur approprié (5 V/DC, min. 500 mA/max. 2000 mA).
- 14. Démarrez le premier ordinateur et assurez-vous que les appareils connectés fonctionnent correctement.
- 15. Démarrez le deuxième ordinateur, appuyez sur la touche Select **(10)**. Vérifiez que le processus de commutation a réussi et assurez-vous que les appareils connectés fonctionnent correctement.
- $\rightarrow$  Le produit est prêt à l'emploi et vous pouvez basculer entre les deux ordinateurs connectés en appuyant sur la touche Select **(10)**.

#### **Remarque :**

La LED d'état **(9 / 11)** de l'ordinateur actif s'allume.

# **8 Raccourcis clavier**

Certaines fonctionnalités du produit peuvent être activées par différents raccourcis clavier.

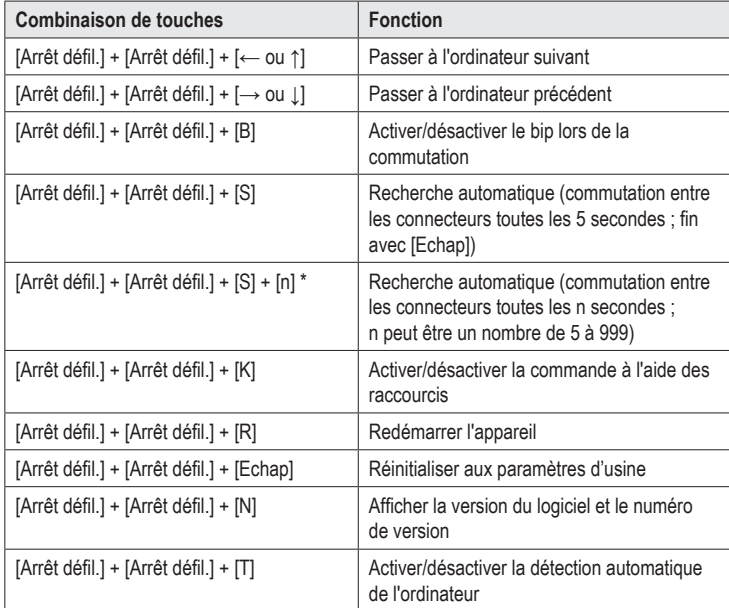

\* Pour utiliser le raccourci : [Arrêt défil.] + [Arrêt défil.] + [S] + [n], appuyer d'abord sur [Arrêt défil.] + [Arrêt défil.] + [S].

# **9 Nettoyage et entretien**

#### **Important :**

- N'utilisez pas de produits de nettoyage agressifs, d'alcool de nettoyage ou d'autres solvants chimiques. Ils peuvent endommager le boîtier et entraîner un fonctionnement défectueux du produit.
- Le produit ne doit en aucun cas être plongé dans l'eau.
- 1. Débranchez le produit.
- 2. Débranchez tous les câbles connectés.
- 3. Nettoyez le produit avec un chiffon sec et non fibreux.

# **10 Élimination des déchets**

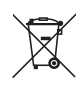

Tous les équipements électriques et électroniques mis sur le marché européen doivent être marqués de ce symbole. Ce symbole indique qu'à la fin de sa durée de vie, cet appareil doit faire l'objet d'une collecte séparée des déchets ménagers non triés.

Chaque propriétaire d'appareils usagés a l'obligation de les ramener dans un centre de tri où les appareils seront recyclés. Avant de ramener les appareils usagés dans un centre de collecte, les utilisateurs finaux sont tenus d'en retirer les piles et les accumulateurs usagé(e)s, le cas échéant lorsque celles-ci ne sont pas scellées dans l'appareil et qu'il est possible de les retirer sans les détruire, par ex. dans les lampes.

Les distributeurs d'équipements électriques et électroniques sont légalement tenus de reprendre gratuitement les appareils usagés. Conrad met **gratuitement** à votre disposition les possibilités de reprise de produit suivantes (pour plus d'informations, rendez-vous sur notre site internet) :

- auprès de nos magasins Conrad
- auprès de centres de collecte gérés par Conrad
- dans les points de collecte des autorités publiques chargées de l'élimination des déchets ou auprès des systèmes de reprise mis en place par les fabricants et les distributeurs au sens de la loi sur les équipements électriques et électroniques (ElektroG)

L'utilisateur final est responsable de la suppression des données personnelles figurant dans l'appareil à éliminer.

Veuillez noter que dans tout pays autre que l'Allemagne, d'autres obligations sont susceptibles de s'appliquer pour la reprise et le recyclage des déchets.

# **11 Caractéristiques techniques**

### **11.1 Alimentation**

Tension/courant d'entrée .............. 5 V/DC, min. 500 mA/max. 2000 mA

### **11.2 Compatibilité**

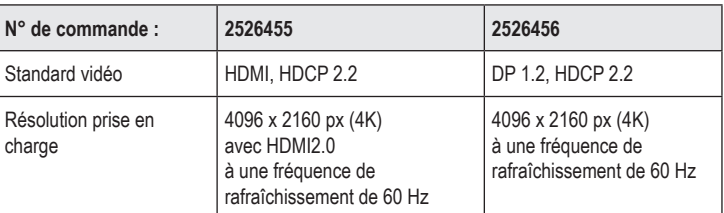

# Systèmes d'exploitation

pris en charge.............................. Windows®, MacOS®, Linux

### **11.3 Conditions ambiantes**

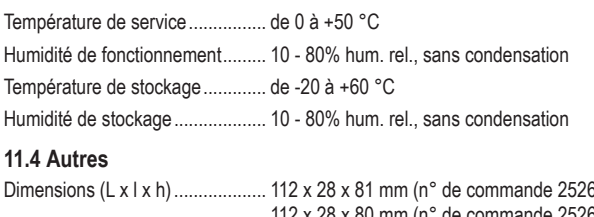

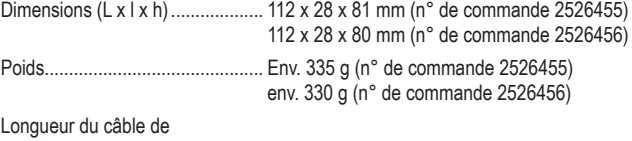

raccordement................................ Env. 1,2 m

Ceci est une publication de Conrad Electronic SE, Klaus-Conrad-Str. 1, D-92240 Hirschau (www.conrad.com). Tous droits réservés, y compris ceux de traduction. Toute reproduction, quelle qu'elle soit (p. ex. photocopie, microfilm, saisie dans des installations de traitement de données) nécessite une autorisation écrite de l'éditeur. Il est interdit de le réimprimer, même par extraits. Cette publication correspond au niveau technique du moment de la mise sous pre Copyright 2022 by Conrad Electronic SE. \*2526455\_2526456\_v2\_0822\_02\_DS\_m\_4L\_(1)

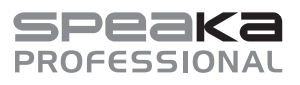

# **W** Gebruiksaanwijzing

# **KVM-SCHAKELAAR**

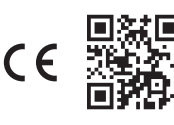

Bestelnr. 2526455 / SP-KVM-210 (met HDMI-aansluiting) Bestelnr. 2526456 / SP-KVM-220 (met DisplayPort-aansluiting)

# **1 Beoogd gebruik**

Het product is bedoeld om twee computers met een monitor en een USB-toetsenbord en muis te verbinden en met één druk op de knop tussen deze twee computers om te schakelen. Bovendien kunnen een microfoon en een hoofdtelefoon op de voorkant van het apparaat worden aangesloten.

Het apparaat is uitsluitend bedoeld voor gebruik binnenshuis. Gebruik het dus niet in de openlucht. Het contact met vocht moet in ieder geval worden voorkomen.

Als het product voor andere doeleinden wordt gebruikt dan de hiervoor beschreven doeleinden, kan het product worden beschadigd. Onjuist gebruik kan leiden tot kortsluiting, brand, elektrische schokken of andere gevaren.

Het product voldoet aan alle wettelijke, nationale en Europese normen. In verband met veiligheid en normering zijn geen aanpassingen en/of wijzigingen aan dit product toegestaan.

Lees de gebruiksaanwijzing zorgvuldig door en bewaar deze goed. Geef het product uitsluitend samen met de gebruiksaanwijzing door aan derden.

Alle vermelde bedrijfs- en productnamen zijn handelsmerken van de respectievelijke eigenaren. Alle rechten voorbehouden.

HDMI is een geregistreerd merk van HDMI Licensing L.L.C.

### **2 Leveringsomvang**

- **Product**
- Gebruiksaanwiizing
- Micro-USB-kabel (alleen bij bestelnr. 2526456)
- **3 Nieuwste productinformatie** Download de meest recente gebruiksaanwijzing via onderstaande link www.conrad.com/

downloads of scan de afgebeelde QR-code. Volg de aanwijzingen op de website op.

# **4 Verklaring van symbolen**

De volgende symbolen zijn te vinden op het product/apparaat of in de tekst:

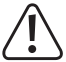

Het symbool waarschuwt voor gevaren die tot letsel kunnen leiden.

# **5 Veiligheidsinstructies**

**Lees de gebruiksaanwijzing zorgvuldig door en let vooral op de veiligheidsinstructies. Als u de veiligheidsinstructies en informatie voor correct gebruik in deze handleiding niet in acht neemt, dan aanvaarden wij geen aansprakelijkheid voor letsel of materiële schade. Bovendien vervalt in dergelijke gevallen de aansprakelijkheid/garantie.**

#### **5.1 Algemeen**

- Het product is geen speelgoed. Houd het buiten bereik van kinderen en huisdieren.
- Laat het verpakkingsmateriaal niet zomaar rondslingeren. Dit kan gevaarlijk materiaal worden voor spelende kinderen.
- Als u vragen hebt die niet met dit document kunnen worden beantwoord, neem dan contact op met onze technische klantenservice of ander gespecialiseerd personeel.
- Laat onderhoud, aanpassingen en reparaties alleen uitvoeren door een specialist of in een servicecentrum.

# **5.2 Hanteren**

Behandel het product met zorg. Schokken, stoten of vallen van kleine hoogte kunnen het product beschadigen.

# **5.3 Gebruiksomgeving**

- Stel het product niet bloot aan welke mechanische belasting dan ook.
- Bescherm het product tegen extreme temperaturen, sterke schokken, ontvlambare gassen, dampen en oplosmiddelen.
- Bescherm het product tegen hoge vochtigheid en nattigheid.
- Bescherm het product tegen direct zonlicht.
- Zet het product nooit direct aan nadat het van een koude naar een warme ruimte is overgebracht. De condens die hierbij ontstaat kan in bepaalde gevallen het product onherstelbaar beschadigen. Laat de oplader eerst op kamertemperatuur komen, voordat u hem in gebruik neemt.

#### **5.4 Gebruik**

- Raadpleeg een expert wanneer u twijfelt over het juiste gebruik, de veiligheid of het aansluiten van het apparaat.
- Als het niet langer mogelijk is het product veilig te gebruiken, stel het dan buiten bedrijf en zorg ervoor dat niemand het per ongeluk kan gebruiken. Zie er ABSOLUUT vanaf het product zelf te repareren. Veilig gebruik kan niet langer worden gegarandeerd wanneer het product:
	- zichtbaar is beschadigd,
	- niet meer naar behoren werkt
	- gedurende langere tijd onder ongunstige omstandigheden werd opgeslagen of
	- onderhevig is geweest aan ernstige transportgerelateerde belastingen.

### **5.5 Aangesloten apparaten**

■ Neem ook de veiligheidsinstructies en gebruiksaanwijzingen van alle andere apparaten in acht die met het product zijn verbonden.

# **6 Bedieningselementen**

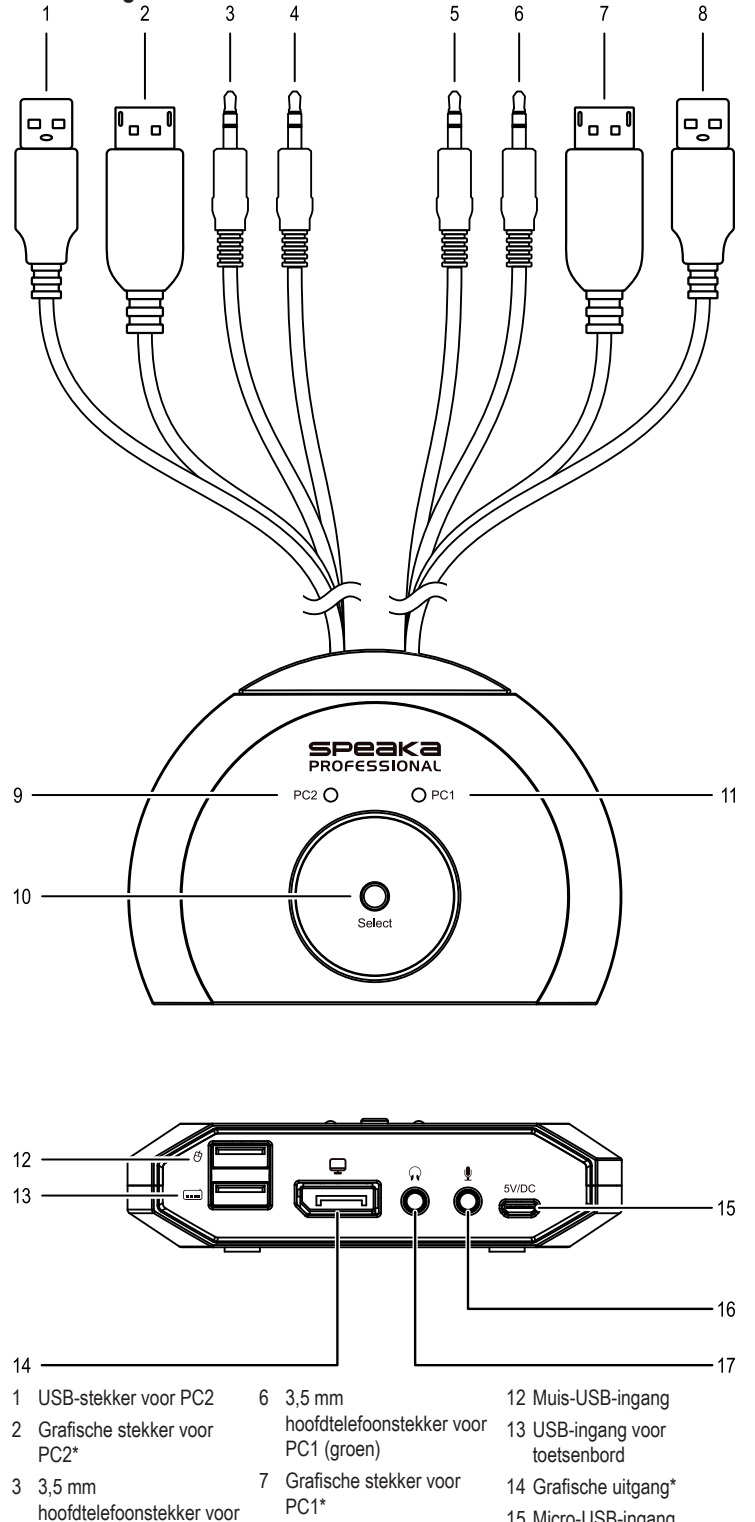

- 8 USB-stekker voor PC1
- 9 Statusled voor PC2
- 10 Select-toets
- 11 Statusled voor PC1
- 5 3,5 mm microfoonstekker voor PC1 (rood)

PC2 (groen) 4 3,5 mm microfoonstekker voor PC2 (rood)

- 
- 15 Micro-USB-ingang
- 16 3,5 mm audio-ingang
- 17 3,5 mm audio-uitgang

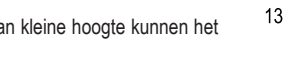

## **7 Installatie en ingebruikname**

- 1. Schakel eerst alle apparaten uit die u met het apparaat wilt verbinden.
- 2. Sluit een monitor aan (of een ander weergaveapparaat) op de grafische uitgang **(14)**.
- 3. Sluit een USB-muis aan op de muis-USB-ingang **(12)**.
- 4. Sluit een USB-toetsenbord aan op de USB-ingang voor het toetsenbord **(13)**.
- 5. Sluit optioneel een geschikt audioweergaveapparaat aan (bijv. een hoofdtelefoon) op de 3,5 mm audio-uitgang **(17)**.
- 6. Sluit optioneel een geschikt audio-opnameapparaat (bijv. Een microfoon) aan op de 3,5 mm audio-ingang **(16)**.
- 7. Sluit de HDMI-/DisplayPort-stekker voor PC1 **(7)** aan op de HDMI-/DisplayPort-aansluiting van de eerste computer.
- 8. Sluit de USB-stekker van de aansluitkabel voor PC1 **(8)** aan op een USB-aansluiting van de eerste computer.
- 9. Sluit de HDMI-/DisplayPort-stekker voor PC2 **(2)** aan op de HDMI-/DisplayPort-aansluiting van de tweede computer.
- 10. Sluit de USB-stekker voor PC2 **(1)** aan op een USB-poort op de tweede computer.
- 11. Sluit indien nodig de 3,5 mm hoofdtelefoonstekker (groen) **(6)** en de 3,5 mm microfoonstekker (rood) **(5)** voor PC1 aan op de hoofdtelefoon- resp. microfoonaansluiting van de eerste computer.
- 12. Sluit indien nodig de 3,5 mm hoofdtelefoonstekker (groen) **(3)** en de 3,5 mm microfoonstekker (rood) **(4)** voor PC2 aan op de hoofdtelefoon- resp. microfoonaansluiting van de tweede computer.
- 13. Sluit de meegeleverde micro-USB-kabel aan op de micro-USB-ingang **(15)** en sluit deze aan op een geschikte netvoeding (5 V/DC, min. 500 mA/max. 2000 mA).
- 14. Start de eerste computer en zorg ervoor dat de aangesloten apparaten correct werken.
- 15. Start de tweede computer, druk op de Select-toets **(10)**. Controleer of het omschakelproces succesvol was en controleer of de aangesloten apparaten correct werken.
- → Het product is klaar voor gebruik en u kunt door op de Select-toets (10) te drukken tussen de beide aangesloten computers omschakelen.

#### **Tip:**

De statusled **(9 / 11)** van de actieve computer gaat branden.

### **8 Toetscombinaties**

Sommige functies van het product kunnen door verschillende op de computer ingevoerde toetscombinaties worden opgeroepen.

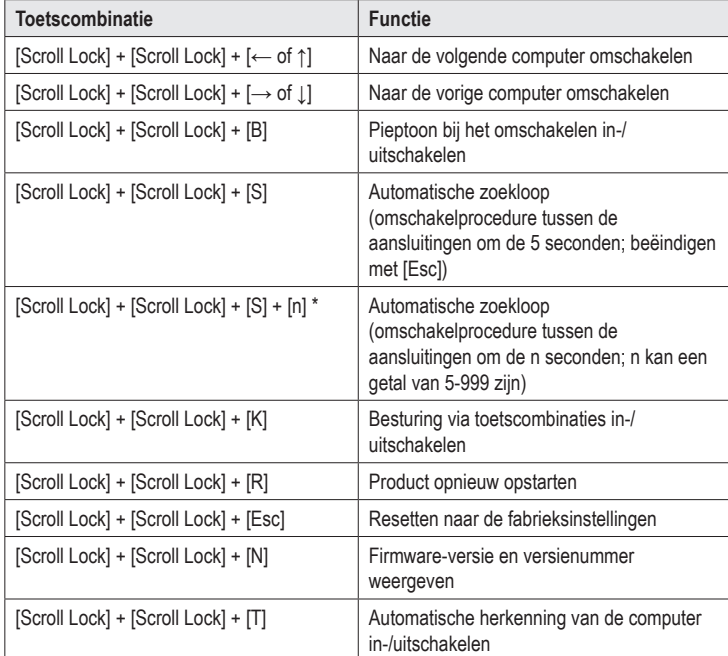

\* Om de toetsencombinatie te gebruiken: [Scroll Lock] + [Scroll Lock] + [S] + [n], druk alstublieft eerst [Scroll Lock] + [Scroll Lock] + [S].

# **9 Reiniging en onderhoud**

#### **Belangrijk:**

- Gebruik geen agressieve schoonmaakmiddelen, reinigingsalcohol of andere chemische oplosmiddelen. Deze kunnen de behuizing beschadigen en ervoor zorgen dat het product niet goed werkt.
- Dompel het product niet onder in water.
- 1. Koppel het product los van de stroombron.
- 2. Koppel alle aangesloten kabels los.
- 3. Reinig het product met een droge, pluisvrije doek.

### **10 Verwijdering**

![](_page_7_Picture_31.jpeg)

Alle elektrische en elektronische apparaten die op de Europese markt worden gebracht, moeten van dit symbool zijn voorzien. Dit symbool geeft aan dat dit apparaat aan het einde van zijn levensduur gescheiden van ongesorteerd huishoudelijk afval moet worden afgevoerd.

Elke eigenaar van oude apparatuur is verplicht om oude apparatuur gescheiden van ongesorteerd huishoudelijk afval af te voeren. De eindgebruikers zijn verplicht om gebruikte batterijen en accu's die niet door het oude apparaat zijn omsloten, net als lampen die zonder het oude apparaat te vernietigen kunnen worden verwijderd, voor afgifte bij een inzamelingspunt te verwijderen.

Distributeurs van elektrische en elektronische apparatuur zijn wettelijk verplicht om oude apparatuur gratis terug te nemen. Conrad biedt u de volgende **gratis** retourmogelijkheden aan (meer informatie op onze internetpagina):

- In onze Conrad-filialen
- bij de door Conrad gecreëerde inzamelpunten
- Bij de verzamelplaatsen van de openbare afvalverwerkingsbedrijven of bij de door fabrikanten en verkopers in de zin van de ElektroG ingestelde recyclingsysteem

De eindgebruiker is verantwoordelijk voor het wissen van persoonlijke gegevens op het te verwijderen oude apparaat.

Houd er rekening mee dat in landen buiten Duitsland eventueel andere verplichtingen kunnen gelden voor het retourneren en de recycling van oude apparatuur.

# **11 Technische gegevens**

#### **11.1 Stroomvoorziening**

Ingangsspanning/-stroom............. 5 V/DC, min. 500 mA/max. 2000 mA

#### **11.2 Compatibiliteit**

![](_page_7_Picture_569.jpeg)

## **Ondersteunde**

besturingssystemen....................... Windows ®, MacOS ®, Linux

### **11.3 Omgevingsvoorwaarden**

![](_page_7_Picture_570.jpeg)

![](_page_7_Picture_571.jpeg)

Dit is een publicatie van Conrad Electronic SE, Klaus-Conrad-Str. 1, D-92240 Hirschau (www.conrad.com).

Alle rechten voorbehouden met inbegrip van vertalingen. Reproducties van welke aard dan ook, bijvoorbeeld fotokopie, microverfilming of de registratie in elektronische gegevensverwerkingsapparatuur, vereisen de schriftelijke toestemming van de uitgever. Nadruk, ook van uittreksels, verboden. De publicatie is een weergave van de technische stand bij he ter perse gaan